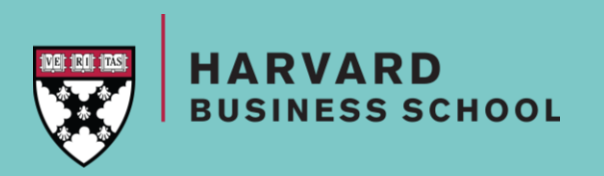

# **RESEARCH FOR INTERVIEW PREP USING BAKER LIBRARY RESOURCES**

Mallory Stark &

Jen Beauregard

January 5, 2018

### **AREAS OF FOCUS**

- Accessing Baker resources
- Company analysis
- Industry analysis
- Company and industry news & trends
- Understanding job roles & functions

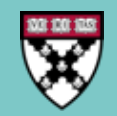

### **AREAS OF FOCUS**

• Accessing Baker resources

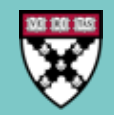

## **ACCESSING BAKER RESOURCES**

- Go to library.hbs.edu
- Go to Find->Databases to locate the databases discussed today

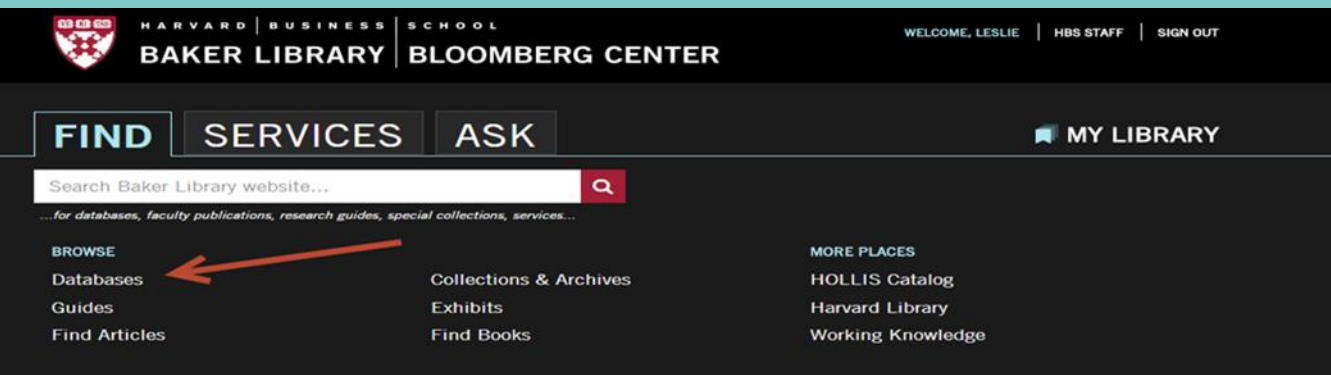

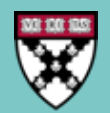

### **AREA OF FOCUS**

• Company analysis

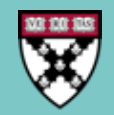

## **COMPANY ANALYSIS: DATABASE COMPARISON**

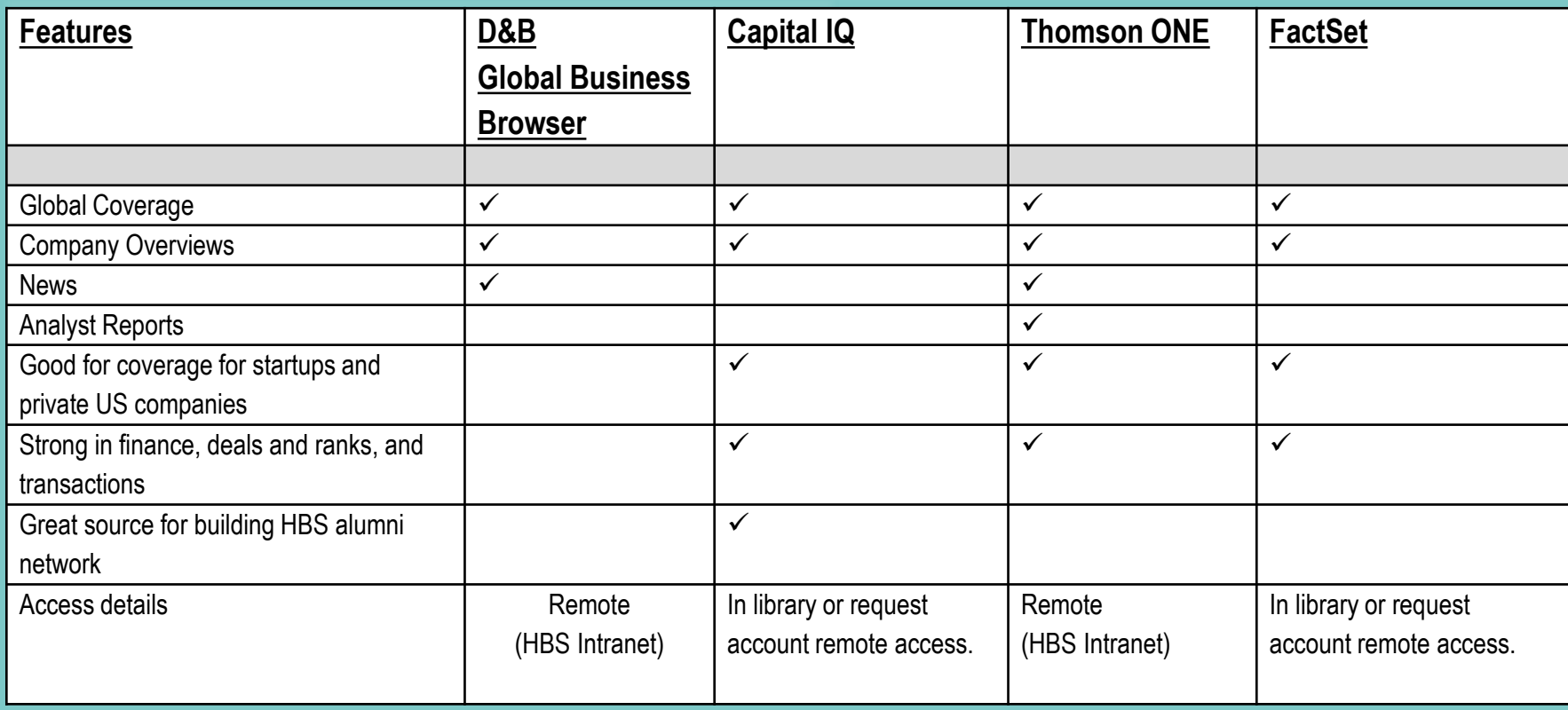

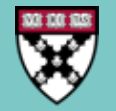

### **COMPANY ANALYSIS: [D&B G](https://www.library.hbs.edu/Find/Databases/D-B-Global-Business-Browser)[LOBAL](https://www.library.hbs.edu/Find/Databases/D-B-Global-Business-Browser) [B](https://www.library.hbs.edu/Find/Databases/D-B-Global-Business-Browser)[USINESS](https://www.library.hbs.edu/Find/Databases/D-B-Global-Business-Browser) [B](https://www.library.hbs.edu/Find/Databases/D-B-Global-Business-Browser)[ROWSER](https://www.library.hbs.edu/Find/Databases/D-B-Global-Business-Browser)**

*Goal: Understand Corning's strengths & weaknesses*

- 1. Go to D&B Business Browser
- 2. Type Corning into Companies
- 3. Select Strengths & Weaknesses from left-hand nav for SWOT report

*Also useful:* 

Competitor's report Significant Developments

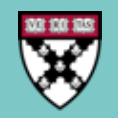

### **COMPANY ANALYSIS: &B GLOBAL BUSINESS BROWSER**

#### Collapse all I Expand all

#### Profile

#### Company Summary

- Corporate Overview
- Executives
- **Corporate Family**
- Closest Neighbors/Peers
- OneStop Report
- CRUSH I.T. Intelligence

#### **News & Analysis**

- **Latest News Stories**
- Significant Developments
- **Competitors Report**
- Analysts' Reports
- Strengths/Weaknesses (SWOT)
- **Credit Report**

**Spending Insights** 

Payment & Risk Insights

Peer Analysis

Public Company Peer Analysis

Company Chartbook(Excel)

Valuation Tearsheet (Excel)

Filings

**SEC Filings Annual Reports** 

#### **Corning Incorporated & In F**

1 Riverfront Plz Corning, NY 14831-0002 United States 4 Map

Tel: 607-974-9000 Fax: 607-974-8830

Hide

www.corning.com

**Industry** 

**ANZSIC 2006:** 

**ISIC Rev 4:** 

**NACE Rev 2:** 

**NAICS 2012: UK SIC 2007:** 

**US SIC 1987:** 

**Industry** 

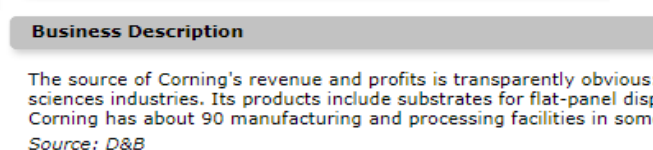

Non-Metallic Mineral Product Manufacturing

2313 - Manufacture of hollow glass

2313 - Manufacture of hollow glass

2010 - Glass and Glass Product Manufacturing

2310 - Manufacture of glass and glass products

327212 - Other Pressed and Blown Glass and Glassware Manufacturing

3229 - Pressed and Blown Glass and Glassware, Not Elsewhere Classified

#### **Overview**

Corning Incorporated (Corning) provides glass substrates for active matrix liquid crystal displays (AMLCDs). It produces and manufactures various IT products and servi performance, research and development activities, global presence and strong liquidity position are the company's main strengths, whereas concentrated customer base concern. In the future, intense competition, foreign exchange risks and changing technology could affect its growth. However, growing demand for smartphones in the I acquisitions and growth initiatives are likely to provide growth opportunities to the company.

#### **Strengths**

#### **Financial Perform**

Corning delivered an impressive financial performance during the review year. The company's total revenue increased by 3.1% from US\$9,111 million in FY2015 to US\$ was primarily attributed to increase in the revenue across its reportable segments. The company's Display Technologies segment increased by US\$152 million over the strengthening Japanese yen in the amount of US\$370 million. The company's Optical Communications segment increased by US\$25 million over the previous year. This US\$76 million in sales of carrier products and the impact of an acquisition done in the review year. The company's Specialty Materials segment increased by US\$17 mill

#### **Corning Incorporated**

#### **Strengths/Weaknesses (SWOT)**

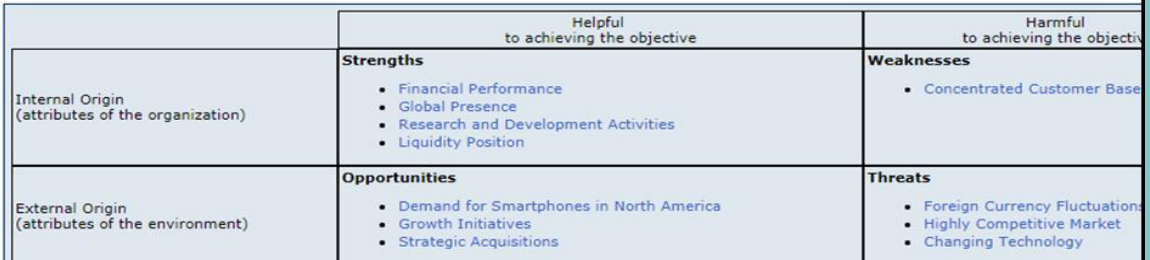

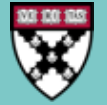

# **COMPANY ANALYSIS: [C](https://www.library.hbs.edu/Find/Databases/Capital-IQ)[APITAL](https://www.library.hbs.edu/Find/Databases/Capital-IQ) [IQ](https://www.library.hbs.edu/Find/Databases/Capital-IQ)**

### *Goal: Obtain list of deals from past 12 months by Evercore Partners*

- 1. From the main menu choose "Screening" then "Transactions"
- 2. Under "List Management" click "Add Companies"
- 3. Search for advisors by name [i.e., Evercore Partners]
- 4. Add them to Selected Companies, then select "Advisor" from the "This criterion describes" field. Click "Add Criteria" button
- 5. Under "General Transaction Details" click on "Dates" and choose "last 12 months". Click "Add Criteria" button
- 6. Click on "View Results"
- 7. To create a specific report, click "Add Display Columns" under Display Options
- 8. Choose desired fields and order to display and click "View Results" and click Excel icon to export screening results and aggregate data

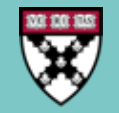

# COMPANY ANALYSIS: CAPITAL IQ

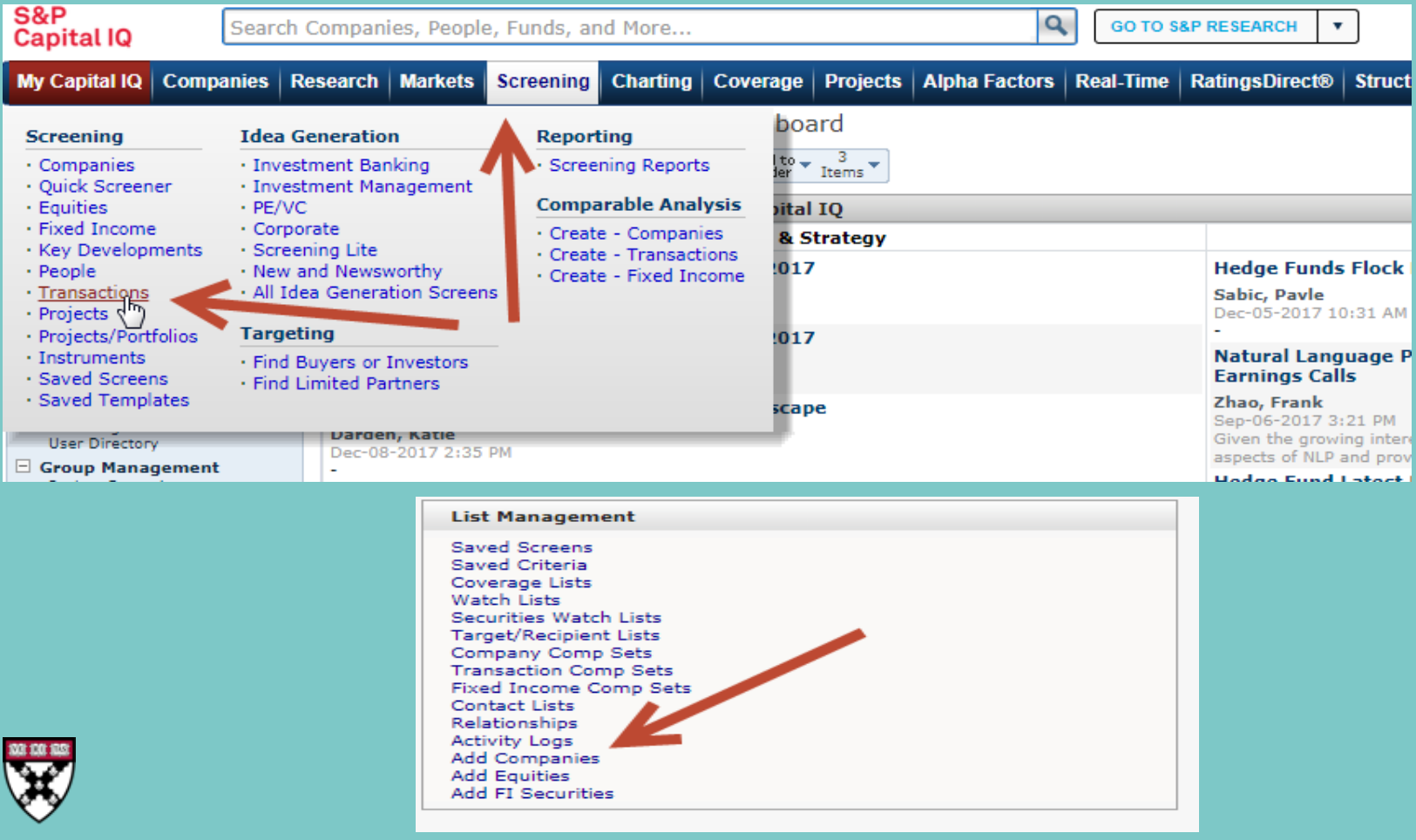

# COMPANY ANALYSIS: CAPITAL IQ

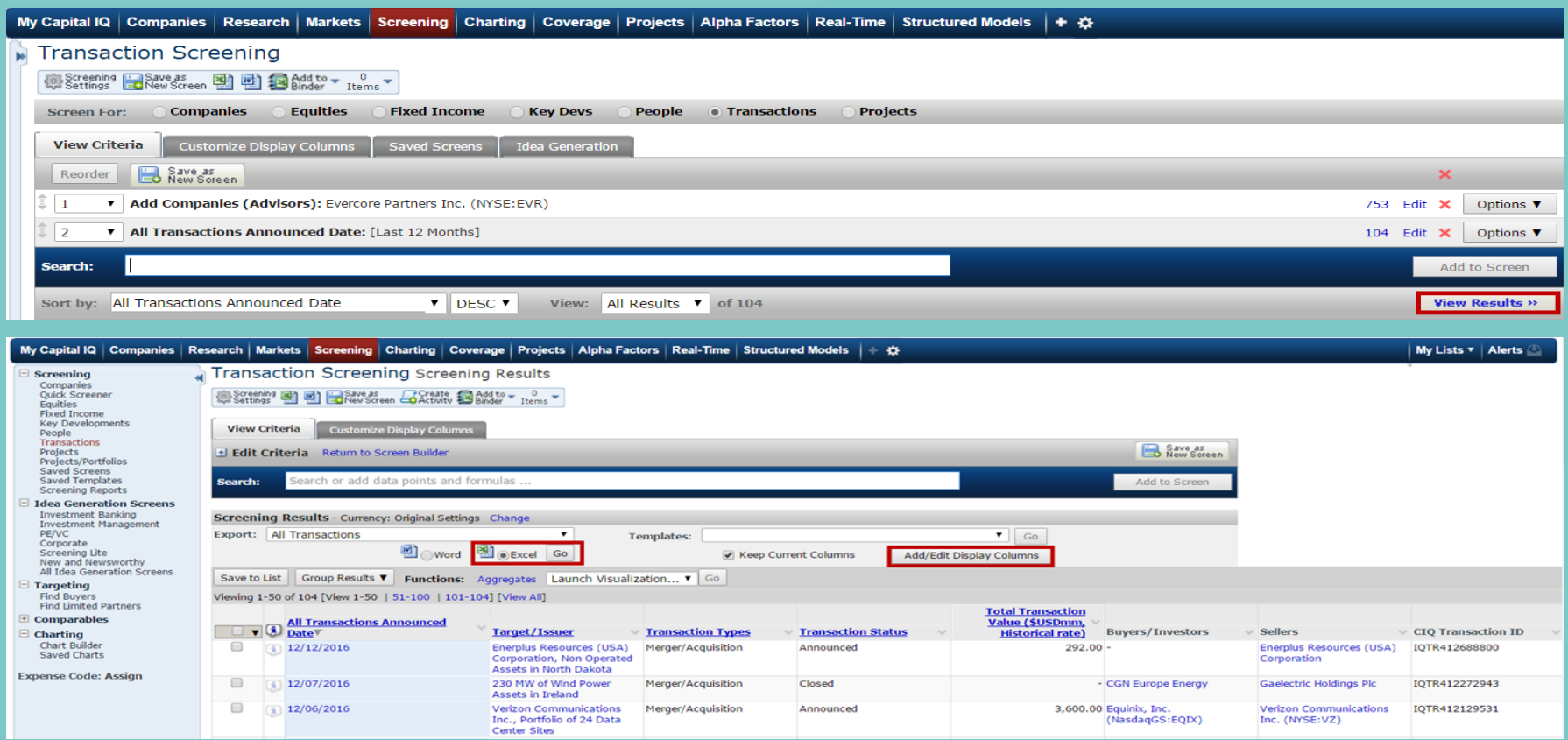

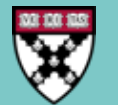

# **COMPANY ANALYSIS: [T](https://www.library.hbs.edu/Find/Databases/Thomson-ONE)[HOMSON](https://www.library.hbs.edu/Find/Databases/Thomson-ONE) [ONE](https://www.library.hbs.edu/Find/Databases/Thomson-ONE)**

### *Goal: Find initiating coverage from analysts for Estee Lauder*

- 1. Select "Company Views" tab from the top of the screen
- 2. Select "Research" and then "Company Research"
- 3. Select link in the top right corner "Advanced Research Page"
- 4. Within area called, "Search Options" Type company name, "Estee Lauder" in company search box
- 5. Click box to the right of the company search box, "Initiating Coverage"
- 6. Open "Date Box" and change date to "Last 1 Year"

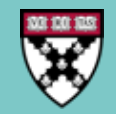

## **COMPANY ANALYSIS: THOMSON ONE**

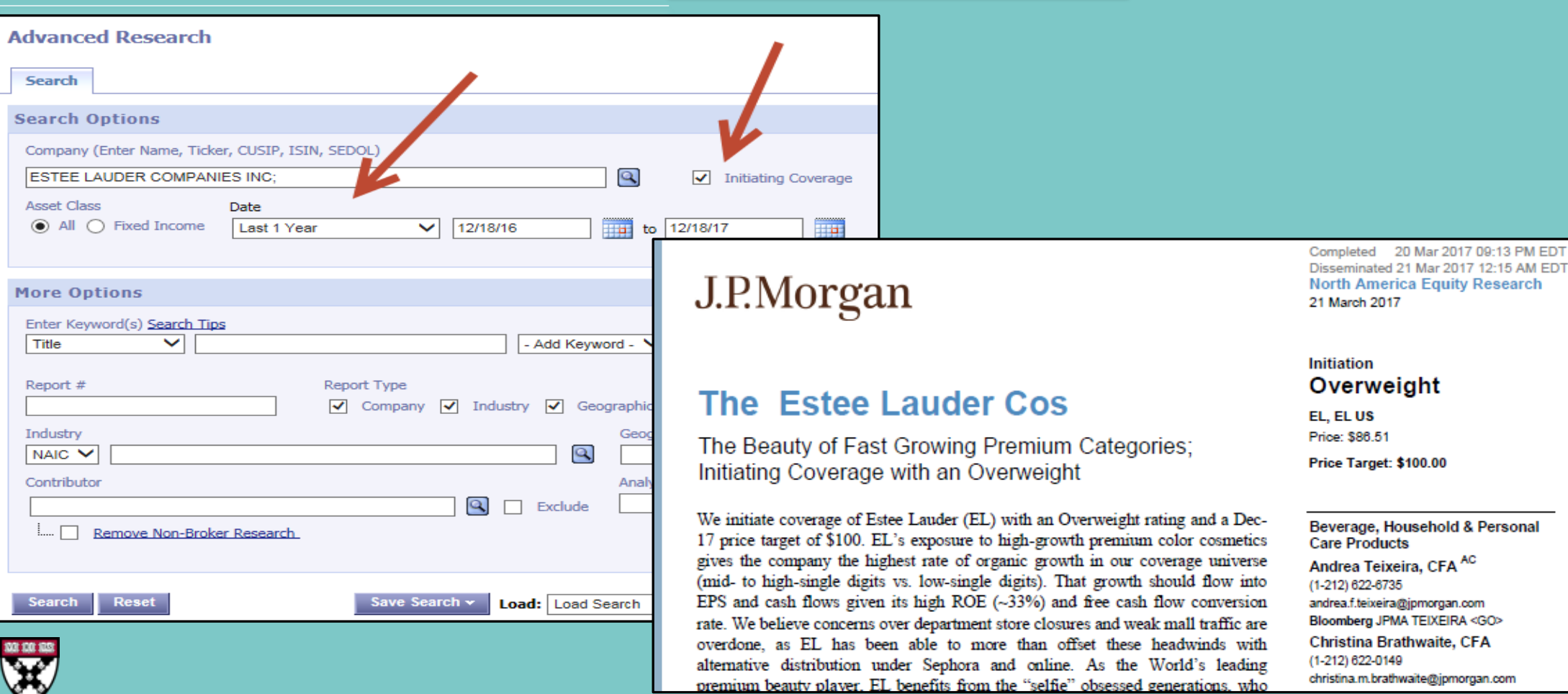

# **COMPANY ANALYSIS: [F](https://www.library.hbs.edu/Find/Databases/FactSet)[ACT](https://www.library.hbs.edu/Find/Databases/FactSet)[S](https://www.library.hbs.edu/Find/Databases/FactSet)[ET](https://www.library.hbs.edu/Find/Databases/FactSet)**

*Goal: Find information on Amazon's supply chain.*

- 1. Click on the **Q** icon and type in "Amazon"
- 2. Select "Supply Chain" from the left hand menu
- 3. Click into sections for more information
- 4. Click on **i** icon to download data into excel

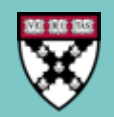

## COMPANY ANALYSIS: FACTSET

**SFRVICES** 

**ASK** 

#### HARVARD | BUSINESS | SCHOOL **BAKER LIBRARY BLOOMBERG CENTER**

Q

Search Baker Library website...

Home  $\rightarrow$  Find  $\rightarrow$  Databases  $\rightarrow$  FactSet

### **FACTSET E**

**BOOKMARK THIS DATABASE** 

#### **O** This database available to HBS Staff

#### **ABOUT THIS DATABASE**

Platform used to analyze financial data from global equity and fixed income markets. Coverage includes data and information on own ship and private equity and venture capital investments. It also includes SharkRepellent and Mergerstat data.

**FIND** 

To access FactSet:

- . Request an individual FactSet account L using an HBS or HU email address (you will receive a confirmation email within 48 hours).
- . Once you receive your confirmation email, log in at https://launch.factset.com Lz.
	- HBS MBA students the default version is FactSet Connect (web version), but if you need the FactSet Workstation (with excel capabilities) reply to the account confirmation and request this access specifically.

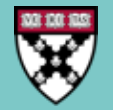

# COMPANY ANALYSIS: FACTSET

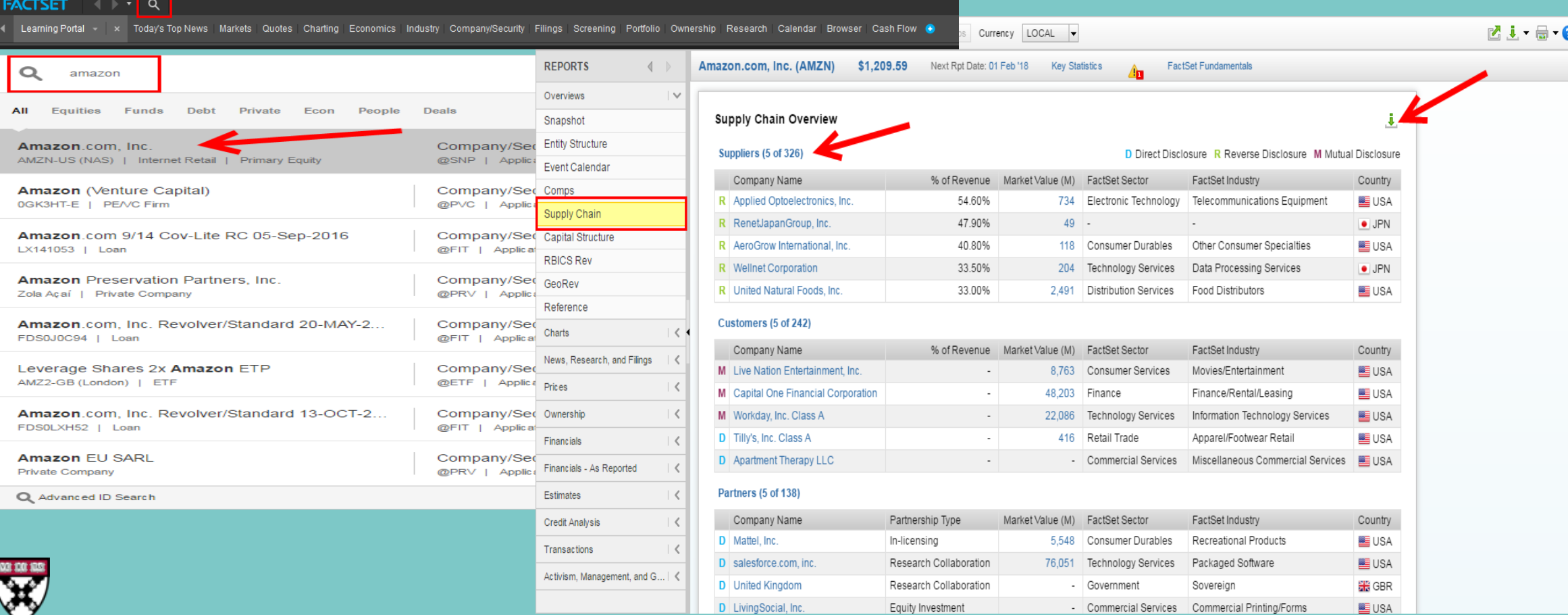

### **AREA OF FOCUS**

• Industry analysis

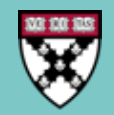

## **INDUSTRY ANALYSIS: DATABASE COMPARISON**

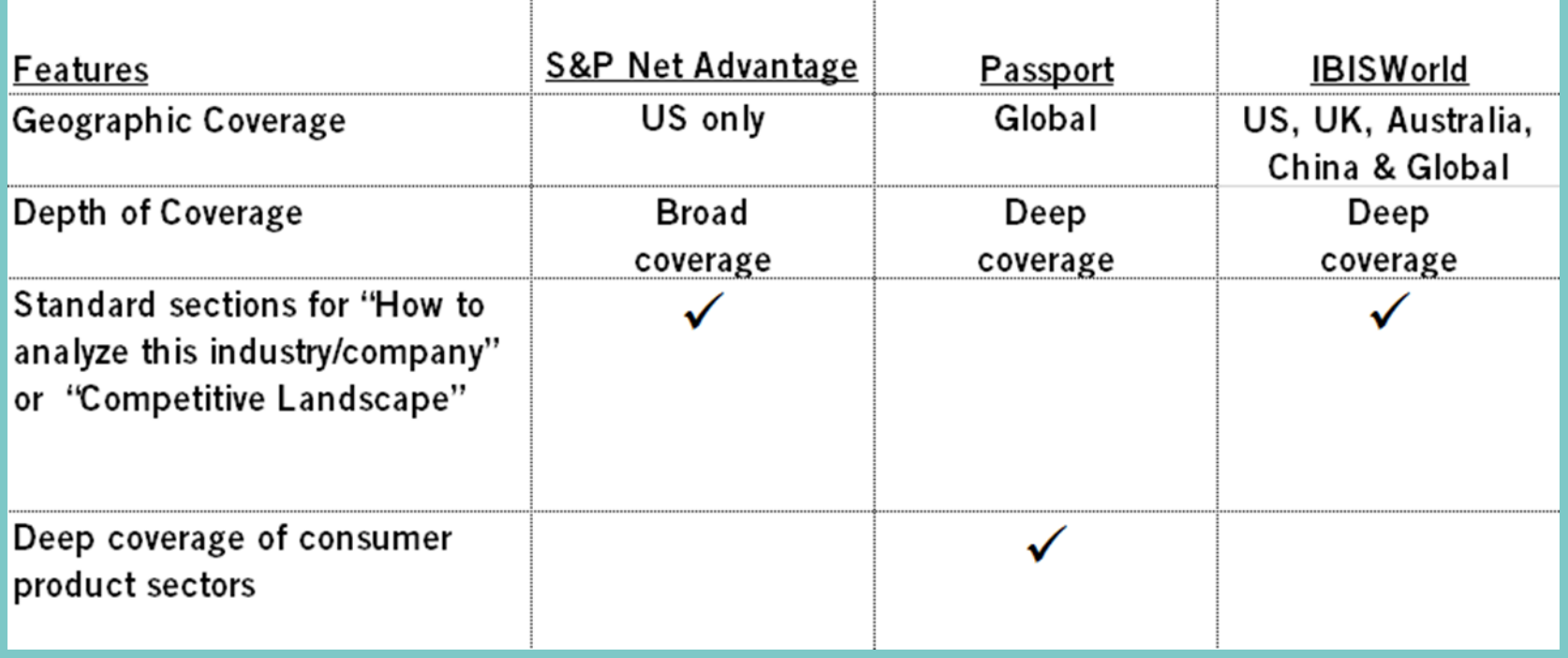

![](_page_17_Picture_2.jpeg)

# **INDUSTRY ANALYSIS: [S&P N](https://www.library.hbs.edu/Find/Databases/Standard-Poor-s-NetAdvantage)[ET](https://www.library.hbs.edu/Find/Databases/Standard-Poor-s-NetAdvantage)[A](https://www.library.hbs.edu/Find/Databases/Standard-Poor-s-NetAdvantage)[DVANTAGE](https://www.library.hbs.edu/Find/Databases/Standard-Poor-s-NetAdvantage)**

Goal: Find comprehensive industry information on household products in the US

- 1. Click on "Industry Survey" on top menu.
- 2. Expand "Select a GICS Industry."
- 3. Select Household Products from menu, then click "Search."
- 4. Click PDF icon to download report.

#### **INDUSTRY OVERVIEW**

The household products industry is highly consolidated; the three largest companies (Procter & Gamble Co., Colgate-Palmolive Co., and Kimberly-Clark Corp.) have a combined market capitalization of 89.8% of the industry.

![](_page_18_Figure_8.jpeg)

#### **Industry Revenues**

#### **Revenues**

• Industry revenues grew at a compounded annual growth rate (CAGR) of 1.6% from the first quarter of 2007 to the first quarter of 2017, significantly less than the 5.8% growth experienced in the consumer staples sector. CFRA thinks this underperformance reflects the industry's greater exposure to international markets, with slow growth in recent years resulting from weaker macroeconomic environments and effects of unfavorable foreign currency exchange rates.

Compared with other industries in the consumer staples sector, the household products industry has greater exposure to international markets. International markets are the source of at least 50% of sales from the three largest participants in the industry.

![](_page_18_Picture_13.jpeg)

# **INDUSTRY ANALYSIS: [P](https://www.library.hbs.edu/Find/Databases/Passport)[ASSPORT](https://www.library.hbs.edu/Find/Databases/Passport)**

Goal: Understand the beauty and personal care industry in India

- 1. Under "Search Analysis" select "Beauty and Personal Care" as category and "India" as geography
- 2. Click "Go"
- 3. View report results
- 4. Tip: Filter for Country Reports to find most focused coverage on India

![](_page_19_Picture_6.jpeg)

# INDUSTRY ANALYSIS: PASSPORT

![](_page_20_Figure_1.jpeg)

# **INDUSTRY ANALYSIS: [IBIS W](https://www.library.hbs.edu/Find/Databases/IBISWorld)[ORLD](https://www.library.hbs.edu/Find/Databases/IBISWorld)**

Goal: Locate a global industry overview of management consulting

- 1. Type "management consulting" into search
- 2. Scroll down the results page to "Industry Reports (Global)"
- 3. Select "Global Management Consultants"

![](_page_21_Picture_5.jpeg)

# INDUSTRY ANALYSIS: BISWORLD

![](_page_22_Picture_1.jpeg)

![](_page_22_Picture_2.jpeg)

### **AREA OF FOCUS**

### • Company and industry news & trends

![](_page_23_Picture_2.jpeg)

*Goal: Find information about Apple's latest products*

- 1. Open "Date" and select "In the last year"
- 2. Scroll down to "Company" filter and type company name "Apple"
- 3. Scroll down to "Subject" filter and type "New Products/Services"
- 4. Under "Sources," scroll down and select "Major News and Business Publications" to narrow your results
- 5. Limit to English if desired, then click Search to view results

![](_page_24_Picture_7.jpeg)

![](_page_25_Figure_1.jpeg)

![](_page_25_Picture_2.jpeg)

![](_page_26_Picture_6.jpeg)

![](_page_26_Picture_2.jpeg)

### *Goal: Identify recent news & trends in CPG in the US*

- 1. Under Subject, expand "Selection of Top Stories/Trends Analysis."
- 2. Then expand "Suggested Reading Industry News" and select "Consumer Products."
- 3. Select "All Regions" and type "United States" in the search box
- 4. Limit to English if desired, then click "Search" to view results.

![](_page_27_Picture_6.jpeg)

![](_page_28_Picture_6.jpeg)

![](_page_28_Picture_2.jpeg)

![](_page_29_Figure_1.jpeg)

![](_page_29_Picture_2.jpeg)

### **COMPANY/INDUSTRY NEWS & TRENDS: [I](https://www.library.hbs.edu/Services/Industry-Highlights-Newsletters)[NDUSTRY](https://www.library.hbs.edu/Services/Industry-Highlights-Newsletters) [H](https://www.library.hbs.edu/Services/Industry-Highlights-Newsletters)[IGHLIGHTS](https://www.library.hbs.edu/Services/Industry-Highlights-Newsletters)**

- *Bi-weekly newsletters covering select industries curated by Baker Librarians during the academic year.*
- *Curated articles focus on news about major players and HBS recruiters, analysis of trends in the industry and the competitive environment, and innovative products and services.*
- *Related CPD industry events and job postings included.*

**Industries covered:** Consumer Products Energy **Entertainment** Healthcare – Biotech High Tech – New Media Investment Management Retail – Luxury Goods **Startups** VC/PE

![](_page_30_Picture_5.jpeg)

### **COMPANY/INDUSTRY NEWS & TRENDS: [I](https://www.library.hbs.edu/Services/Industry-Highlights-Newsletters)[NDUSTRY](https://www.library.hbs.edu/Services/Industry-Highlights-Newsletters) [H](https://www.library.hbs.edu/Services/Industry-Highlights-Newsletters)[IGHLIGHTS](https://www.library.hbs.edu/Services/Industry-Highlights-Newsletters)**

• Sign up on Baker's website – type industry highlights into search. Select as many as you like.

![](_page_31_Picture_33.jpeg)

![](_page_31_Picture_3.jpeg)

### **COMPANY/INDUSTRY** NEWS & TRENDS: INDUSTRY HIGHLIGHTS

HARVARD BUSINESS SCHOOL Baker Library & Career & Professional Development

### **INDUSTRY HIGHLIGHTS NEWSLETTERS**

Industry Highlights are bi-weekly newsletters for selected industries published by Baker Library Services during th terms. Each newsletter provides summaries of important news items with links to the full text. Articles are selecte significant news about major players and HBS recruiters, analysis of trends in the industry and the competitive en news of innovative products and services. We try to include news from a variety of sources including major busine and industry trade journals.

Please note: Adding additional subscriptions will override any previous selections. Therefore, when subscribing to newsletters, please also re-subscribe to all newsletters of interest. Questions about your subscription(s)? Please er

If you do not see an area of interest, see our Fast Answer for Topic Alerts or request a consultation for suggestions informed of developments in your area of interest.

![](_page_32_Picture_94.jpeg)

![](_page_32_Picture_7.jpeg)

#### **INDUSTRY HIGHLIGHTS: VENTURE CAPITAL - PRIVATE EQUITY**

#### From Bezos to Walton, Big Investors Back Fund for 'Flyover' Start-Ups

New York Times, December 4, 2017

For the past several months, there has been a torrent of press around how Steve Case, the billionaire co-founder of AOL, and J. D. Vance, author of "Hillbilly Elegy," have teamed to try to revive entrepreneurship in what elites often derisively refer to as the so-called flyover states. It turns out that they were also privately holding meetings with some of the wealthiest individuals and families in the country, urging them to not only invest in a new fund but become partners with some of the companies that will benefit from it.

#### Coller: LPs Seek to Add PE Managers to Portfolios, **Reversing Consolidation Trend**

Buyouts, December 4, 2017

For the first time in several years, institutional limited partners are looking to add managers to their private equity portfolios. Coller Capital's recently released Global Private Equity Barometer says 40% of LPs the firm surveyed said they planned to increase the number of PE firms in their portfolios over the next three years.

#### What Cryptocurrencies Mean for Venture Capital

Venture Capital Journal, December 4, 2017

Venture capitalists are paying close attention to the volume of capital that has

### **AREA OF FOCUS**

### • Understanding job roles & functions

![](_page_33_Picture_2.jpeg)

### **UNDERSTANDING JOB ROLES & FUNCTIONS : [V](https://www.library.hbs.edu/dbroute/432/VaultOnlineCareerLibrary)[AULT](https://www.library.hbs.edu/dbroute/432/VaultOnlineCareerLibrary)**

- Descriptions of specific job functions and position responsibilities
- Inside scoop on what it is like to work in industries and companies MBAs prefer
- Day in the life and career path for particular role
- Use to supplement CPD resources like [Industry 101s and coaching](https://inside.hbs.edu/Departments/mba/cpd/default.aspx?page=industry-research)

![](_page_34_Picture_5.jpeg)

### UNDERSTANDING JOB ROLES & FUNCTIONS : VAULT

![](_page_35_Picture_6.jpeg)

### **NEED MORE HELP? GET PERSONAL ASSISTANCE.**

- Stop by the library for a drop-in consultation during service hours\*
- Email **[infoservices@hbs.edu](mailto:infoservices@hbs.edu)** to set up an appointment
- Call 617-495-6040

\* Find our hours at https://www.library.hbs.edu/Plan-Your-Visit/Hours

![](_page_36_Picture_5.jpeg)